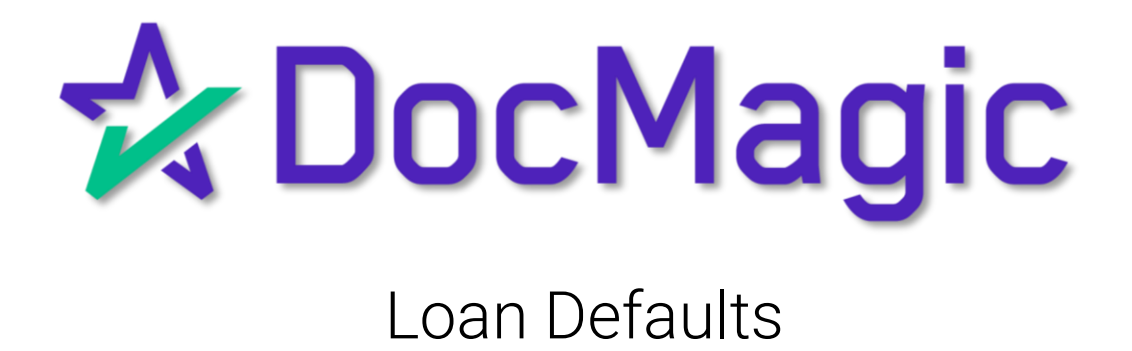

#### Navigating to Loan Defaults

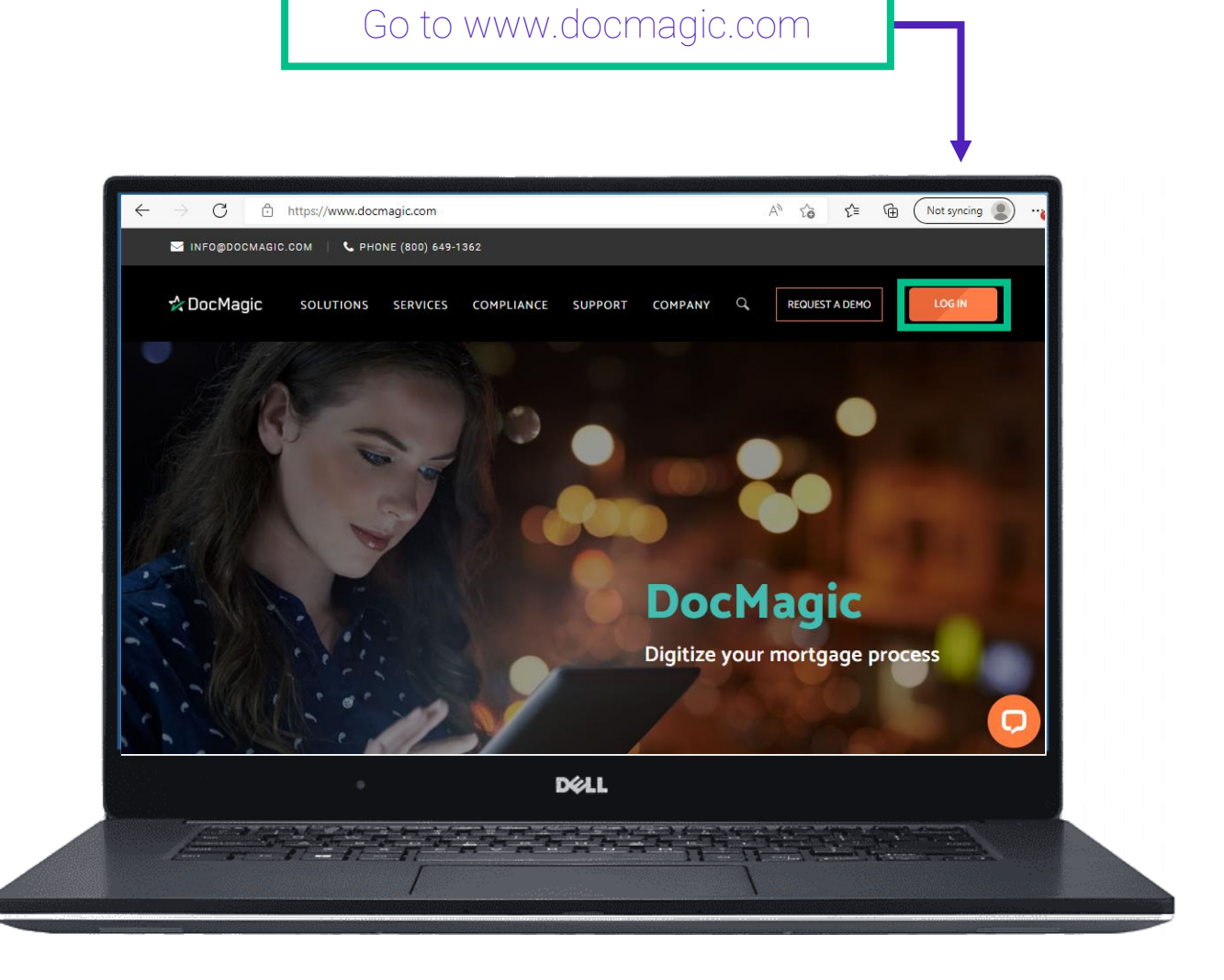

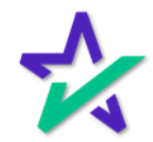

### Navigating to Loan Defaults

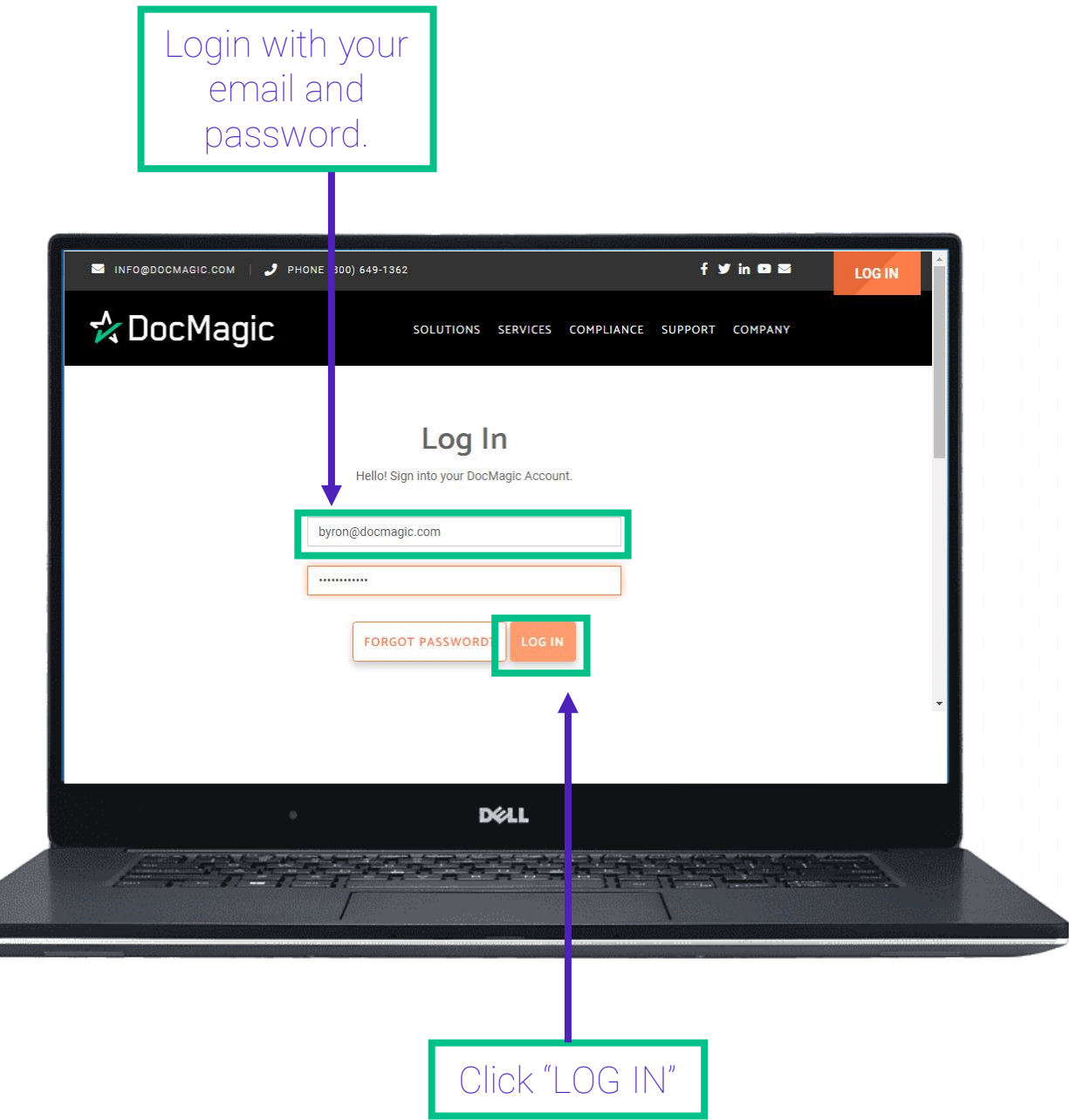

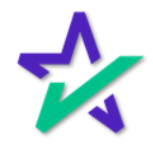

### Navigating to Loan Defaults

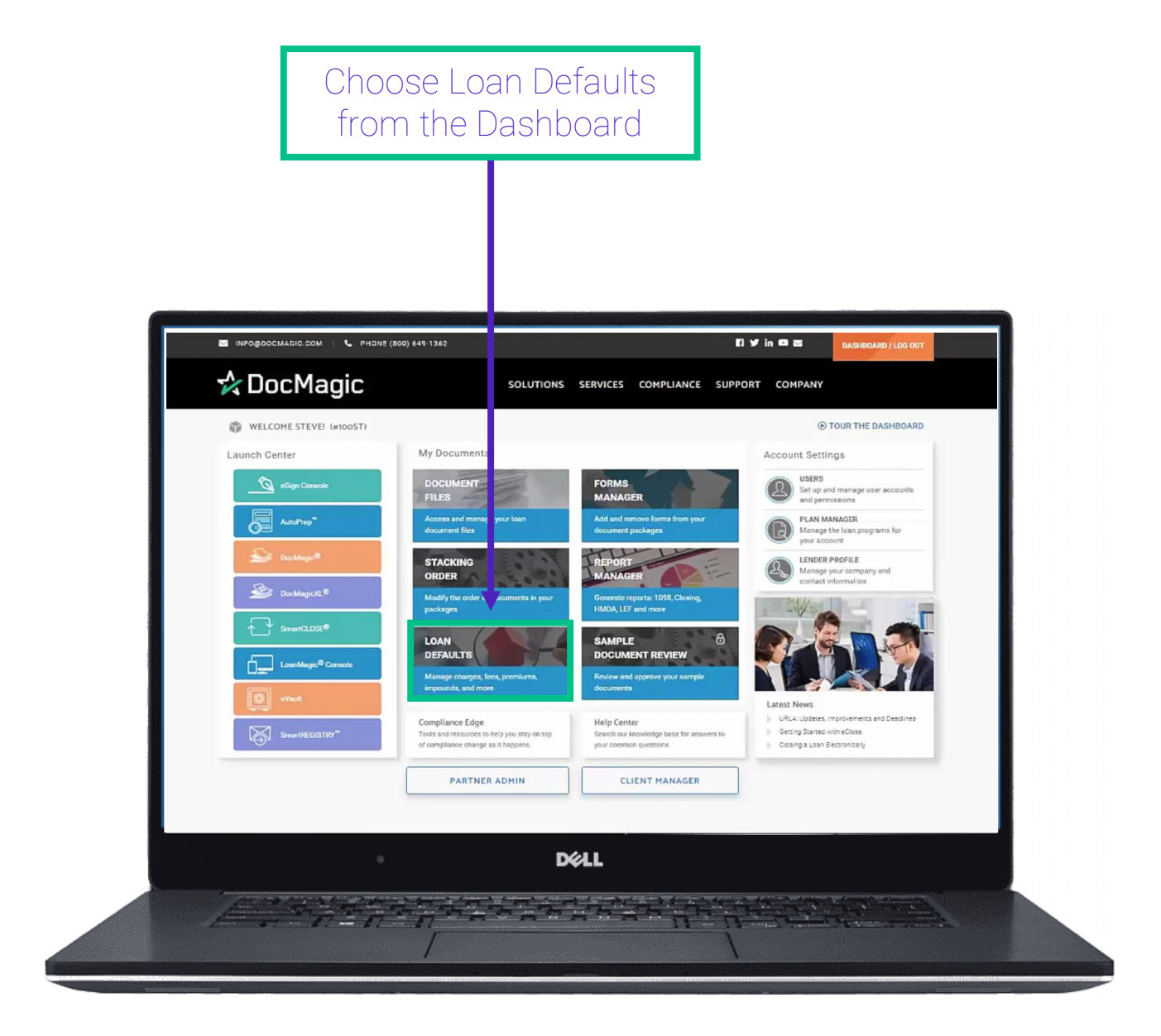

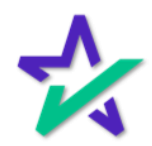

What Are Loan Defaults?

Loan Defaults allow you to preload your charges, fees, premiums, impounds and PMI/MMI factors that you use on a regular basis for your loans and set parameters for when you want them to be added to a loan.

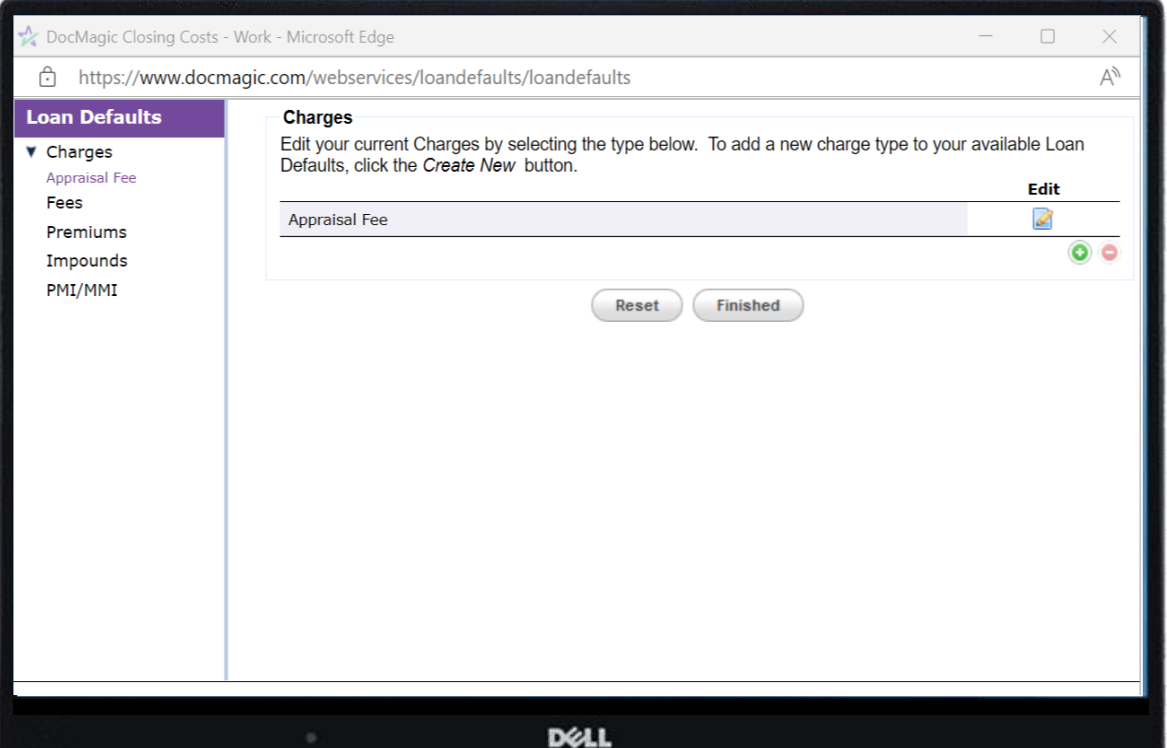

Once you've set your defaults, you'll be able to drop them into the loan scenarios in DocMagic Online without having to enter them every time.

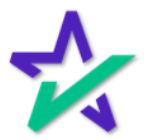

#### New Default Item

#### Click on the green plus button to bring up this menu and add an item that you want to set as a default.

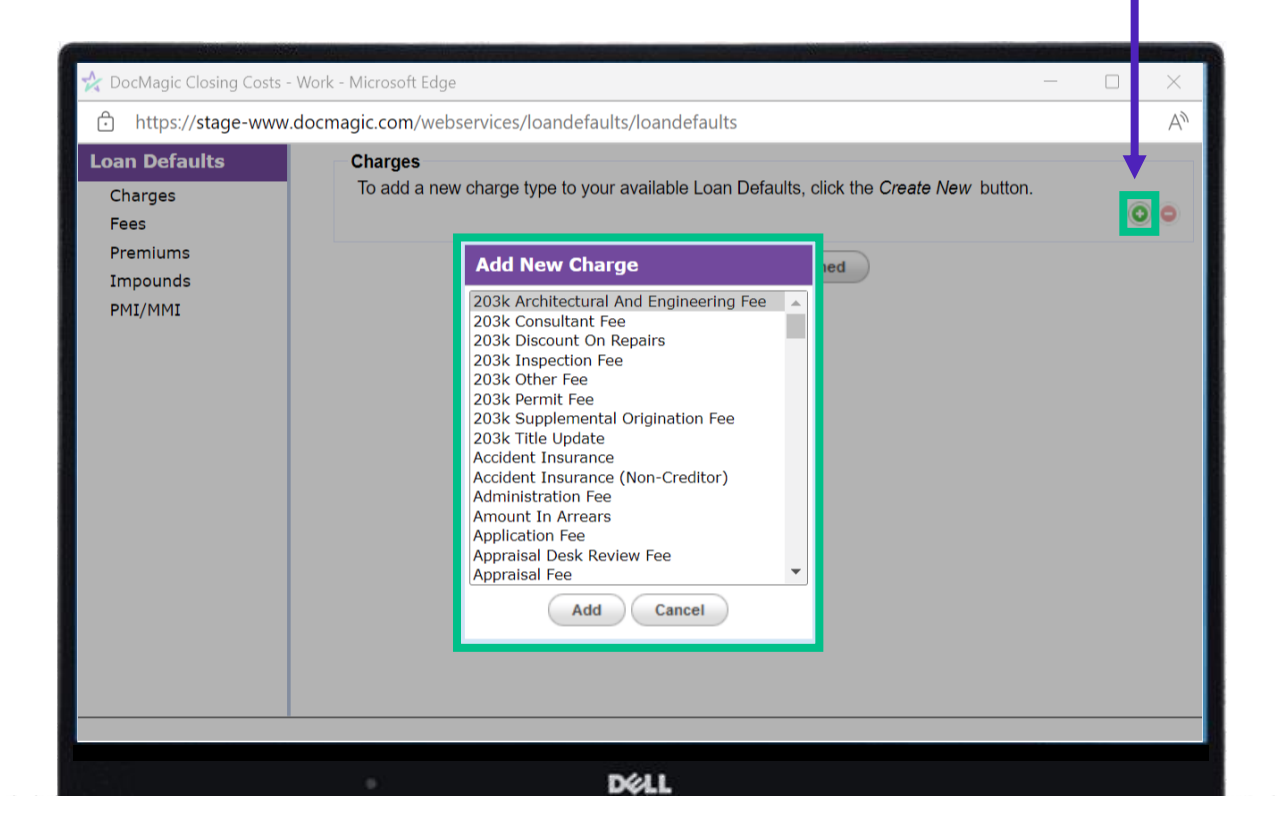

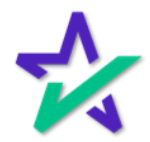

### Default Settings

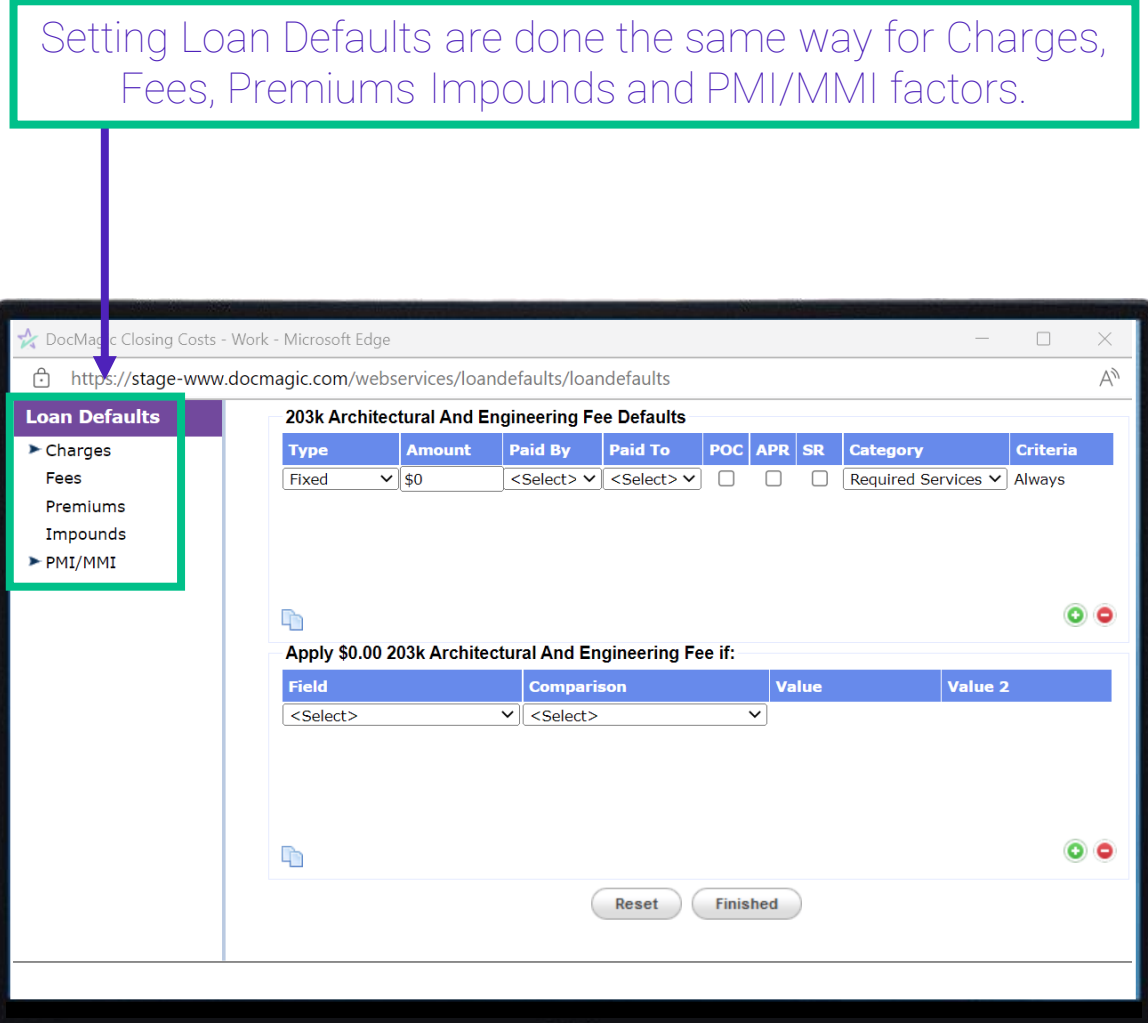

**D**EALI

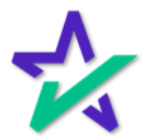

#### Default Settings

Use the drop downs to customize when the charge is to be included a loan.

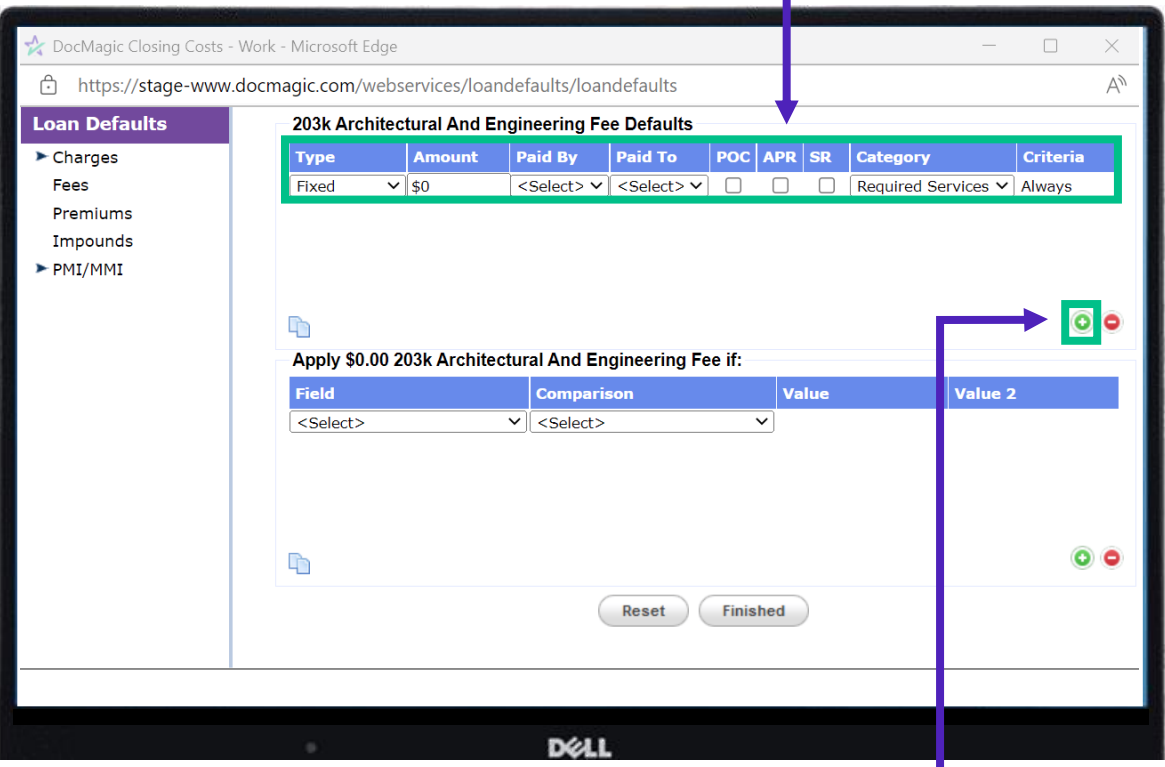

Use the green plus button to add more lines for this same default that may need a different selection criteria.

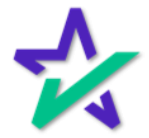

### Default Settings

#### This section will allow you to further customize when the default is to be used.

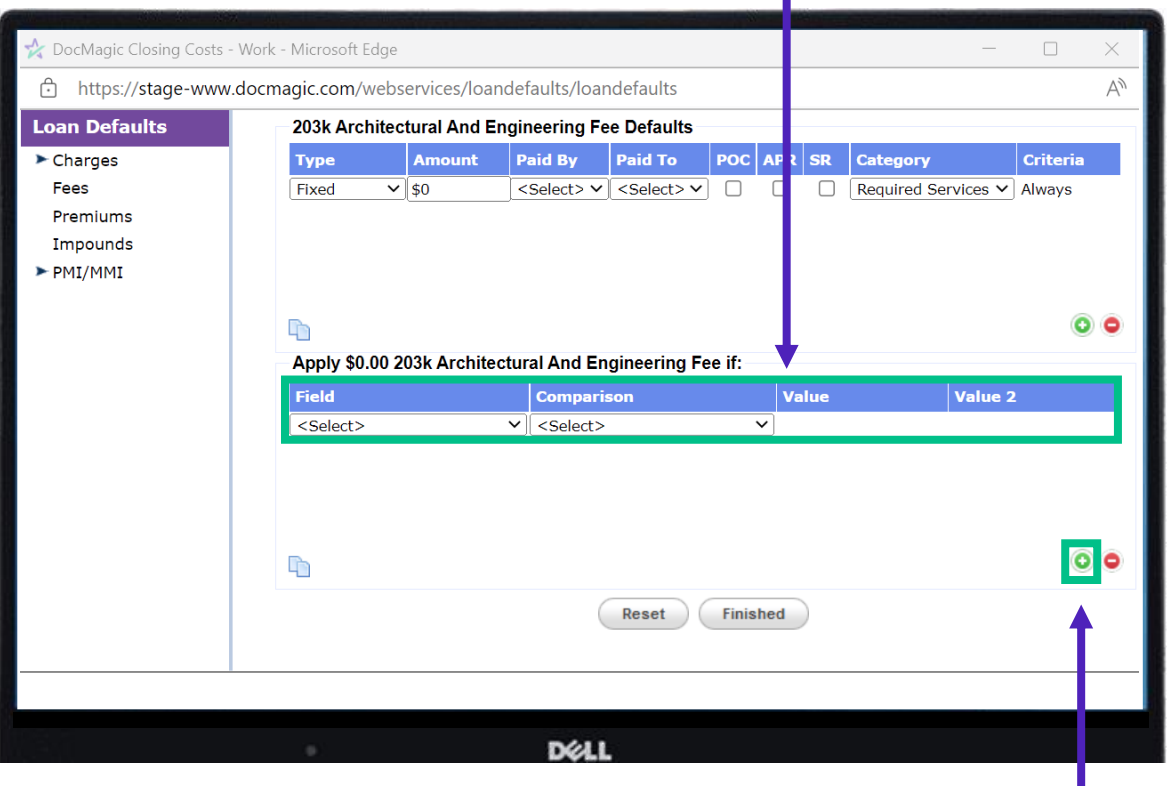

Click on the green plus button to add more selection criteria.

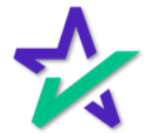

#### Acronyms

- POC: If a charge is to be paid outside of closing
- APR: If the charge is to be included in the APR
- SR: "Seller Responsible" checking this box will cause the charge to appear on the Seller's side of the Closing Disclosure

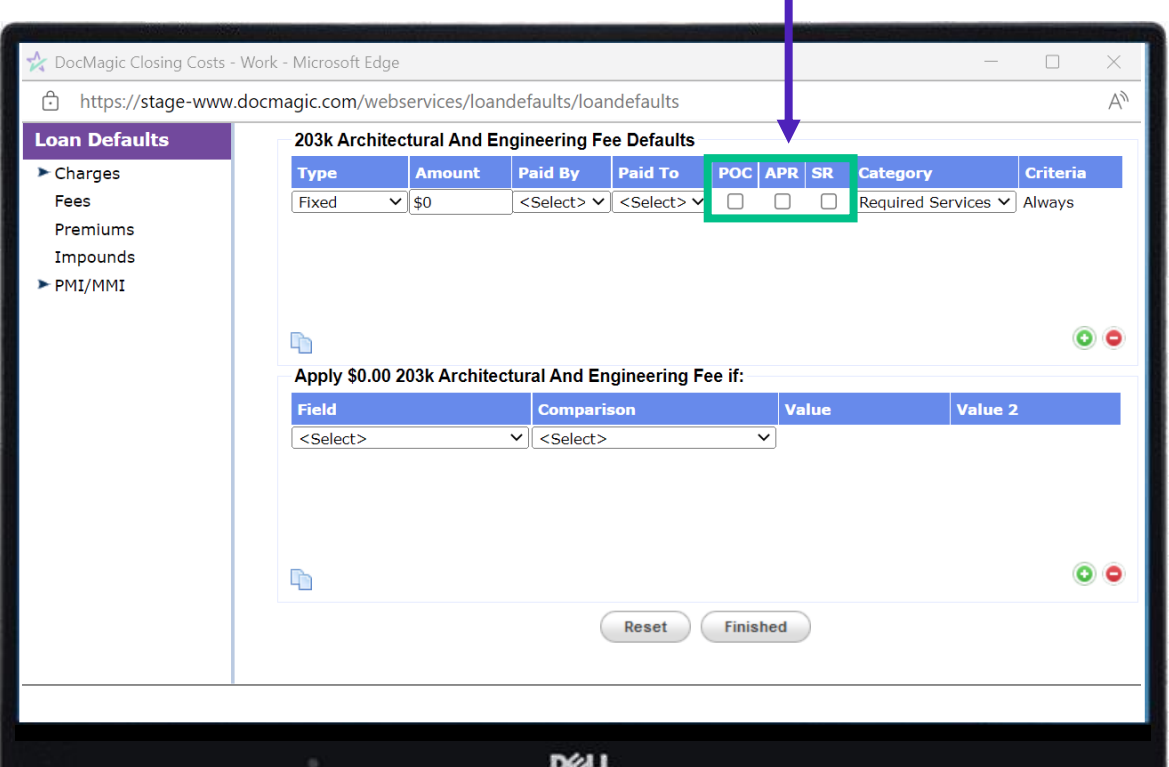

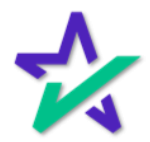

#### Update Existing Loan Default

If you're updating an existing default, click on the "Edit" button that corresponds to the default you want to update.

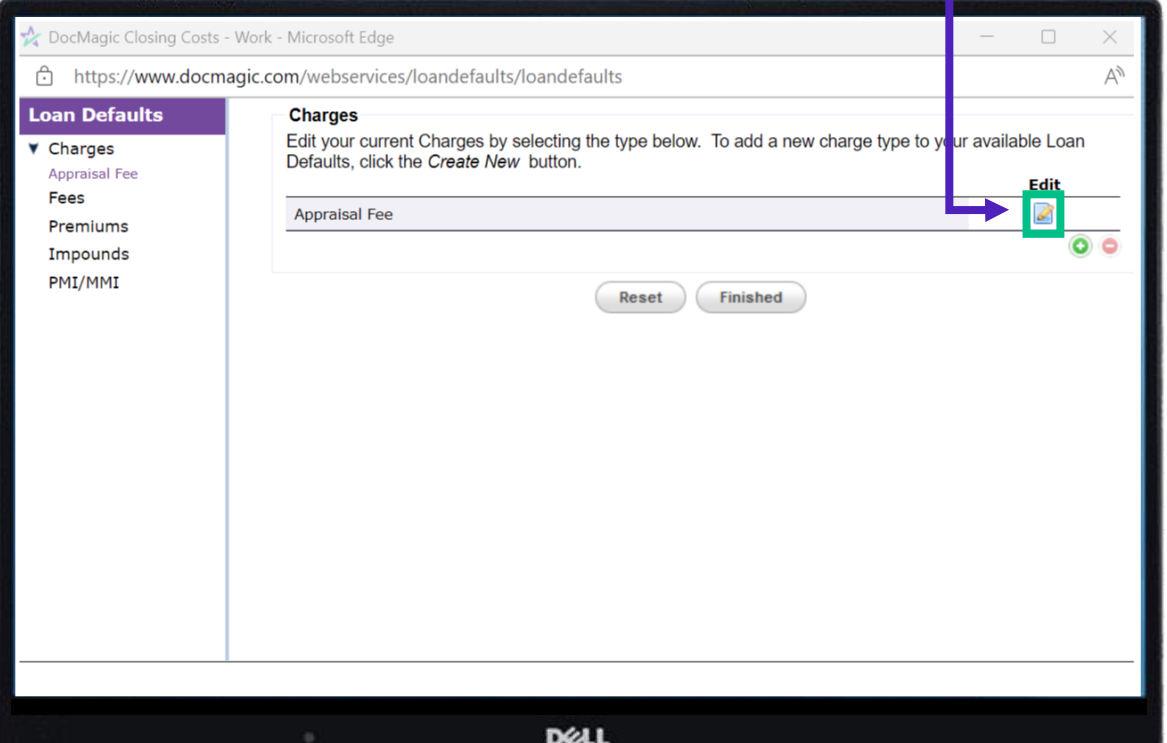

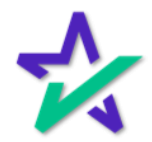

### Update Existing Loan Default

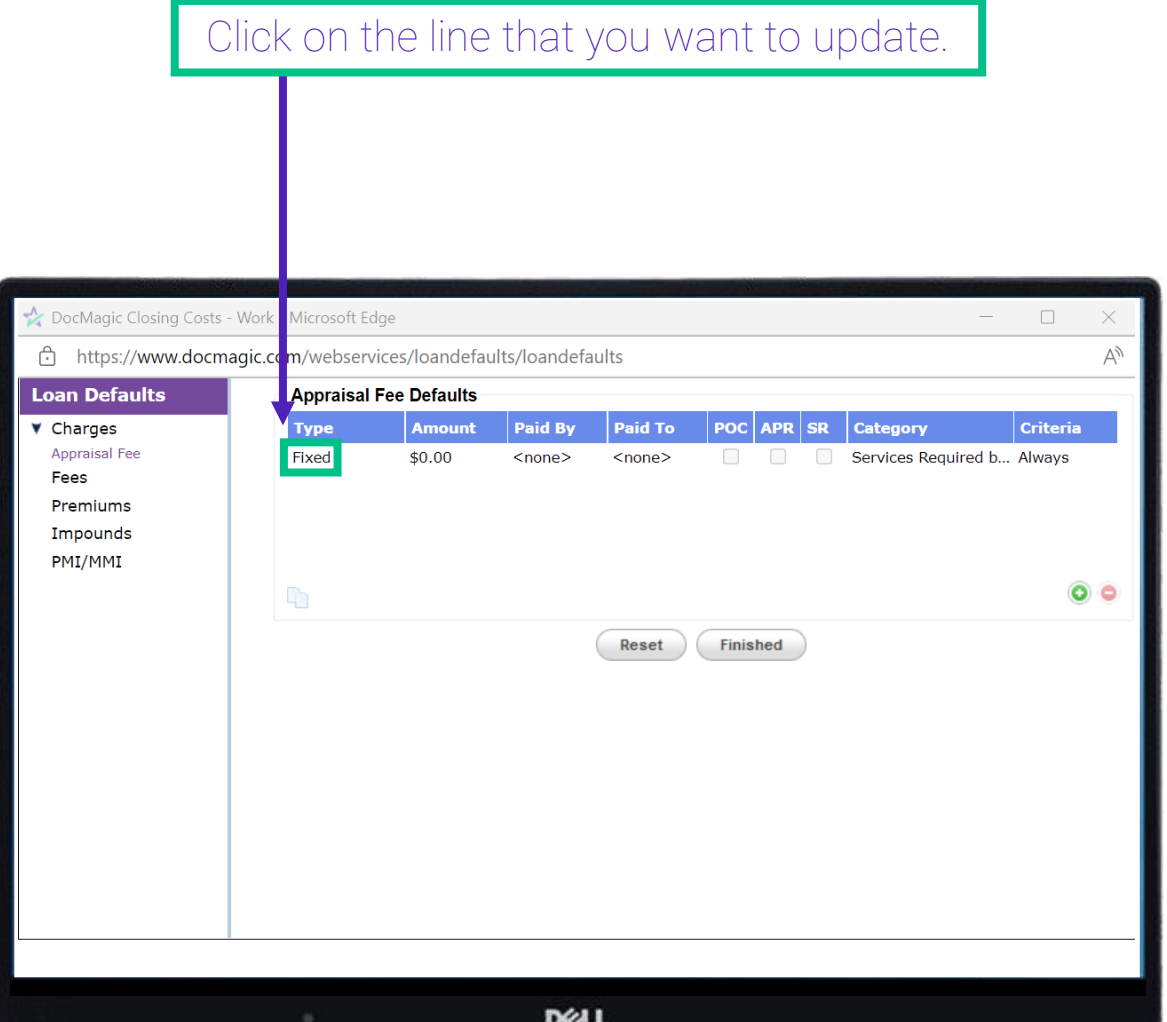

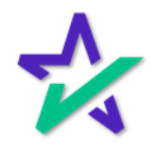

#### Implementing A Loan Default

From DocMagic Online, you can click the default button to have your defaults drop into the worksheet.

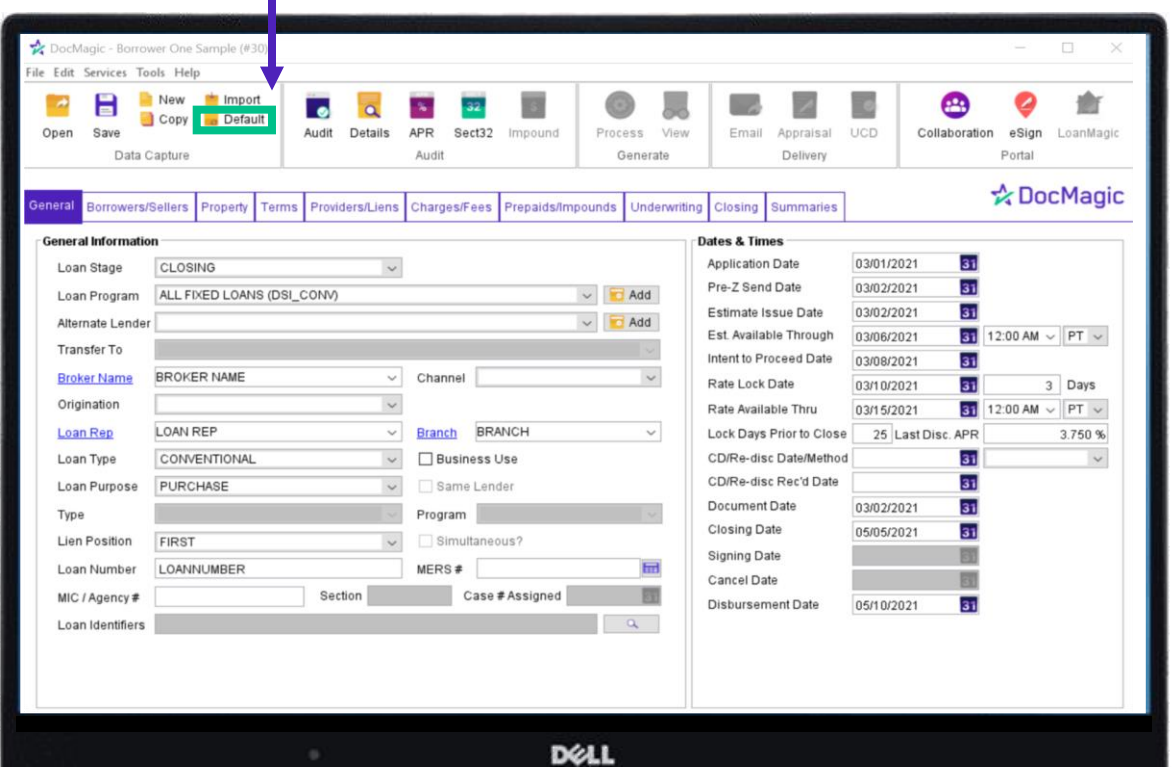

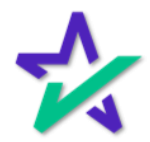

#### Implementing A Loan Default

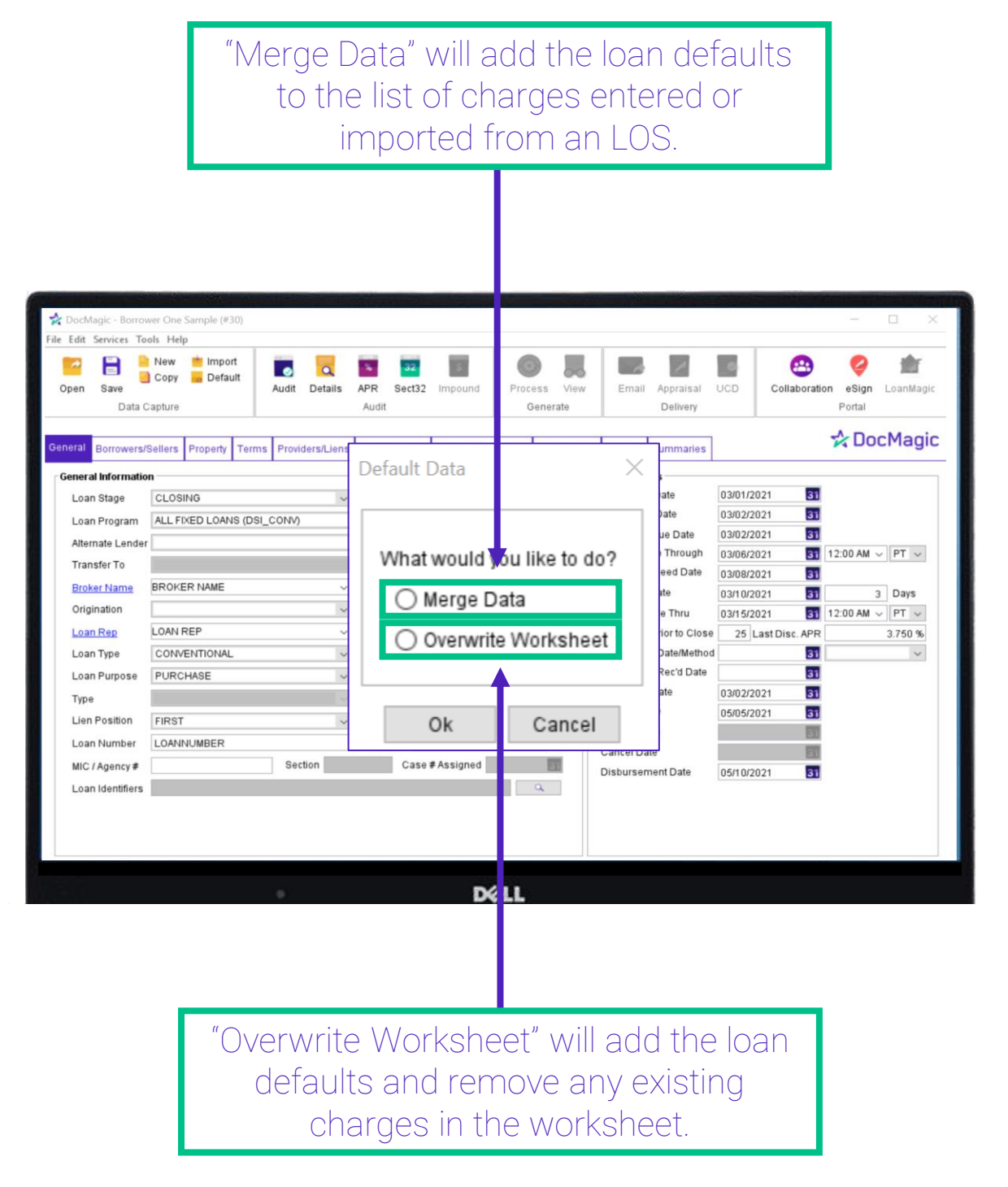

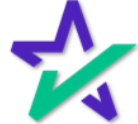

TRID

Non TRID loans will have the categories default automatically.

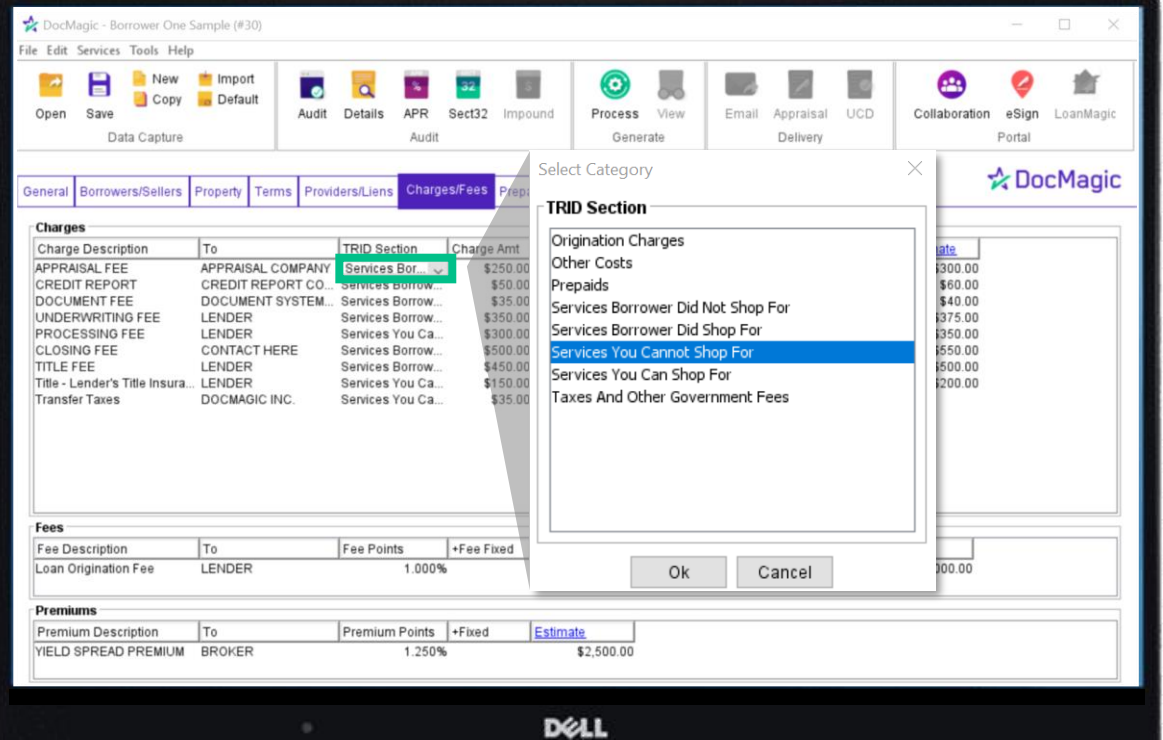

TRID loans must have the TRID sections selected from the drop down and POC Amount Paid must be entered.

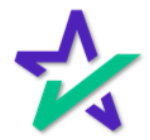